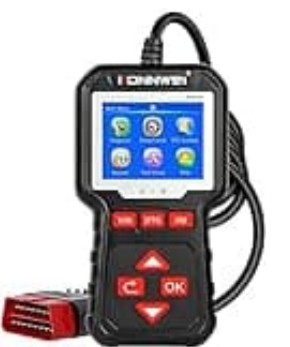

## **KONNWEI KW320**

**Sprache einstellen**

Wenn du die Sprache deines KW320 Gerätes ändern möchtest, kannst du dies ganz einfach in den Einstellungen vornehmen. Das KONNWEI KW320 unterstützt verschiedene Sprachen, darunter Englisch, Französisch, Deutsch, Niederländisch, Spanisch, Russisch, Portugiesisch, Polnisch und Italienisch.

- 1. Schalte dein KW320 Gerät ein und warte, bis es hochgefahren ist.
- 2. Öffne das Hauptmenü.
- 3. Navigiere durch das Menü zur Option **Tool Setup**.

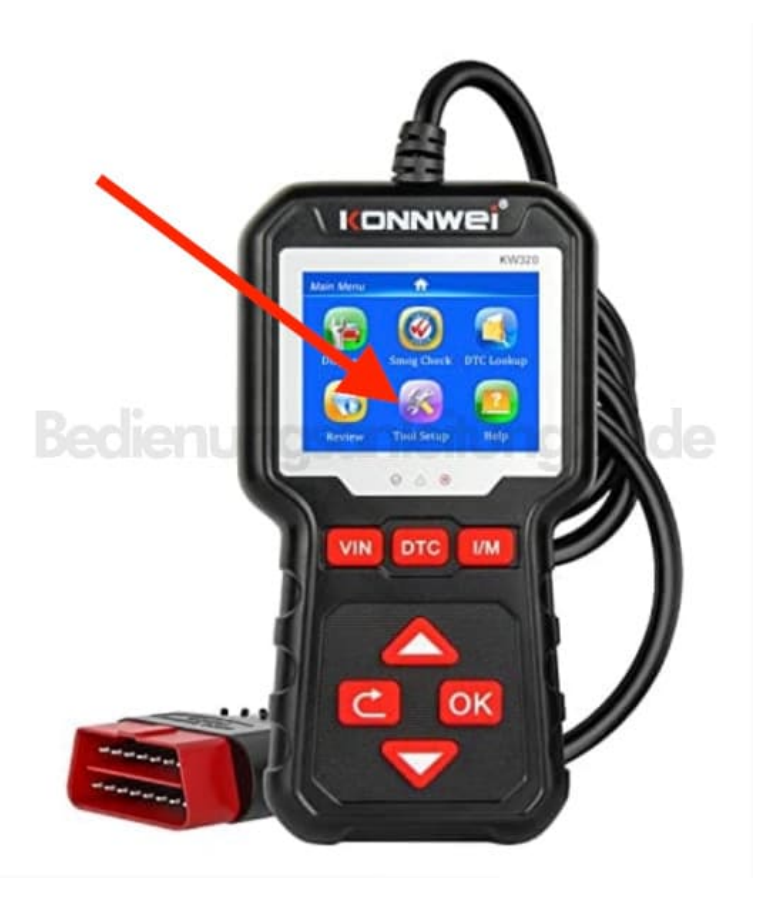

4. Nun siehst du eine Liste mit verschiedenen Einstellungsmöglichkeiten. Suche nach den Spracheinstellungen. Falls Englisch eingestellt ist, heißt der Menüpunkt **Language**.

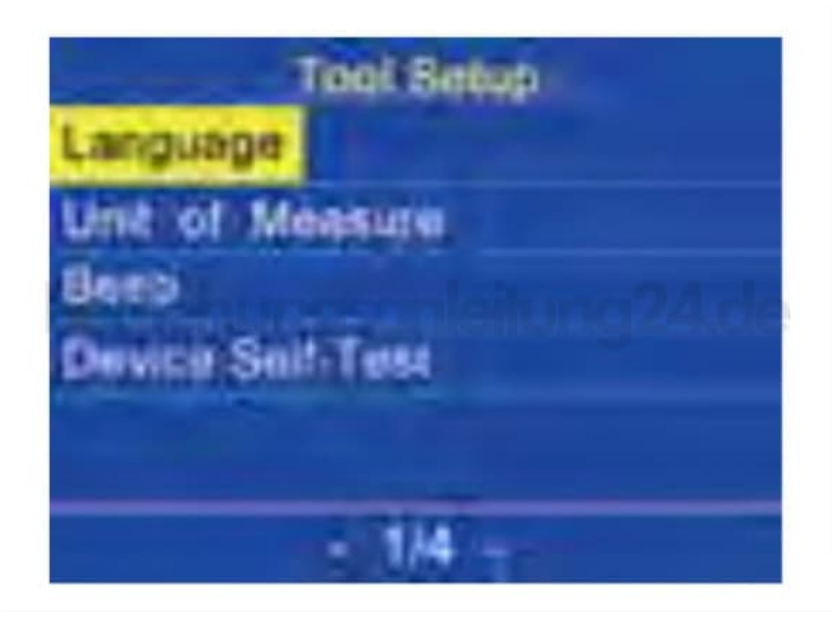

5. Öffne diesen Menüpunkt durch drücken der **OK** Taste

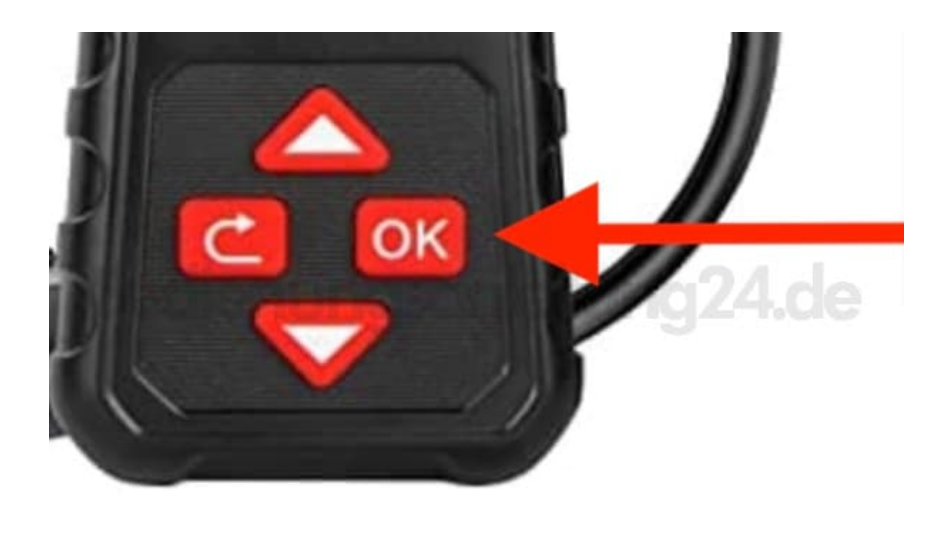

6. Verwende die **AUF/AB** Taste, um durch die verfügbaren Sprachen zu scrollen. Wähle die gewünschte Sprache aus.

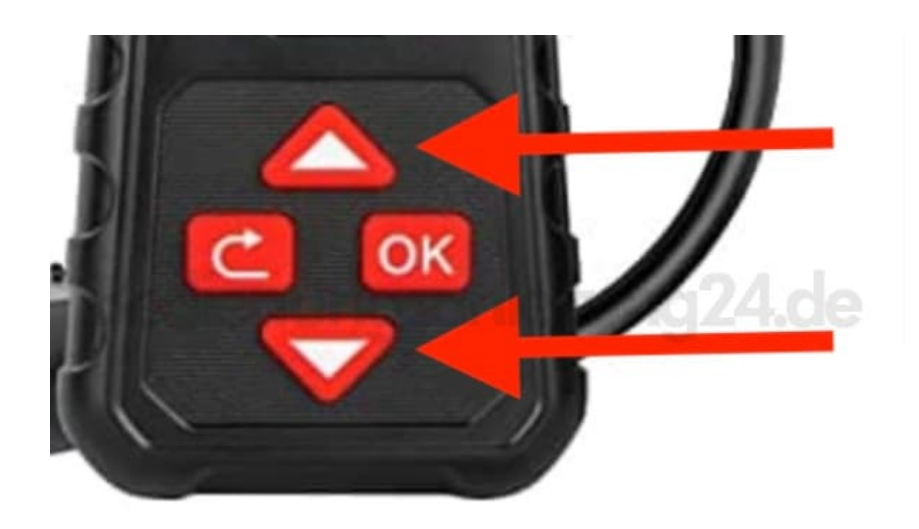

7. Sobald du deine gewünschte Sprache gefunden hast, bestätige deine Auswahl mit der **OK** Taste.

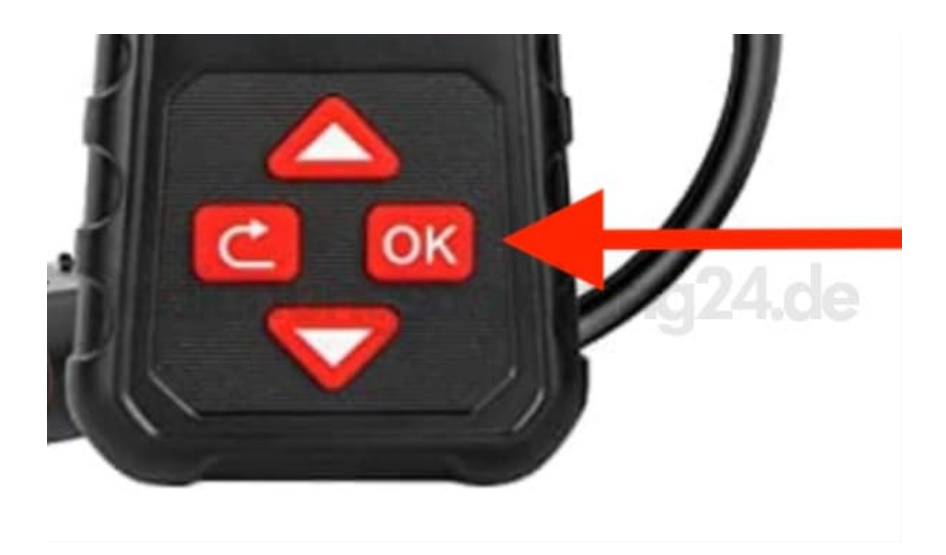

8. Dein Gerät zeigt jetzt alles in der von dir ausgewählten Sprache an. Damit ist der Vorgang abgeschlossen.